# COOL4Ed ACCESSIBILITY **CHECKPOINTS**

### METHODS FOR EPUB3 FORMATS (ASSISTIVE TECHNOLOGIES)

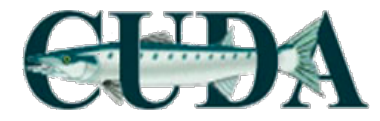

### Evaluation time

Estimate evaluation time per book:

- Novice rater: 2~3 hours
- Experienced rater: 1.5~2 hours

Depending on book content and amount of material,

- STEM books
- Books with more pages
- Books with lots of images

Takes longer to evaluate

# Accessibility Checkpoints

- 1. Accessibility Documentation
- 2. Text Access
- 3. Text Adjustment
- 4. Reading Layout
- 5. Reading Order
- 6. Structural Markup/Navigation
- 7. Tables
- 8. Hyperlinks
- 9. Color and Contrast
- 10. Language
- 11. Images
- 12. Multimedia
- 13. Flickering
- 14. STEM
- 15. Interactive Elements

### STEPS:

1. Visit Cool4Ed eTextbook Reviews site @ [http://www.cool4ed.](http://www.cool4ed.org/reviews.html) [org/reviews.html](http://www.cool4ed.org/reviews.html)

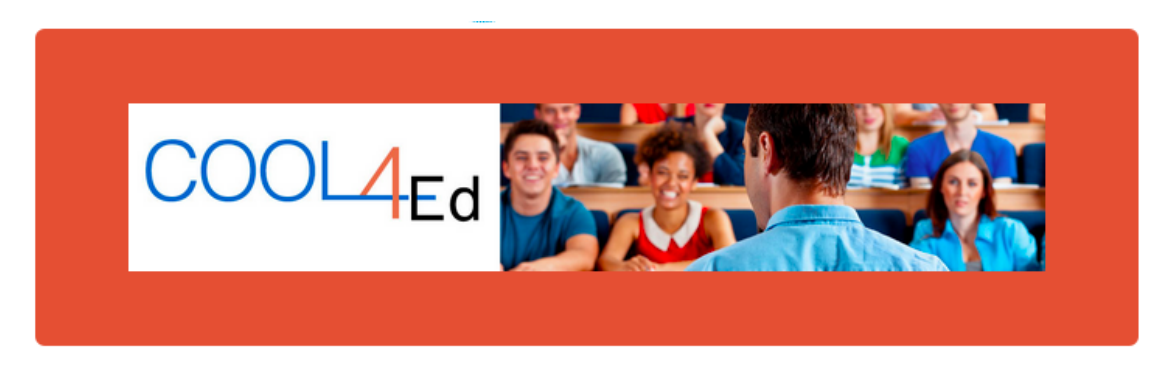

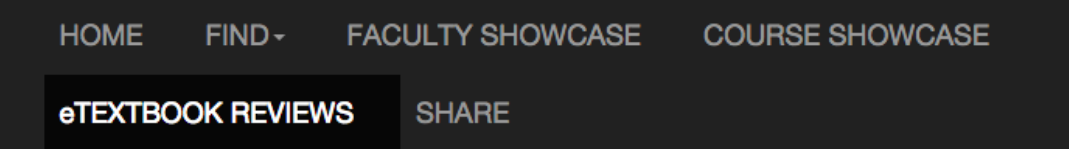

### STEPS:

- 1. Visit Cool4Ed eTextbook Reviews site @ [http://www.cool4ed.](http://www.cool4ed.org/reviews.html) [org/reviews.html](http://www.cool4ed.org/reviews.html)
- 2. Select desired titles
- 3. Search for preferred formats
- 4. Download text

#### STEPS:

#### 2. Select desired titles

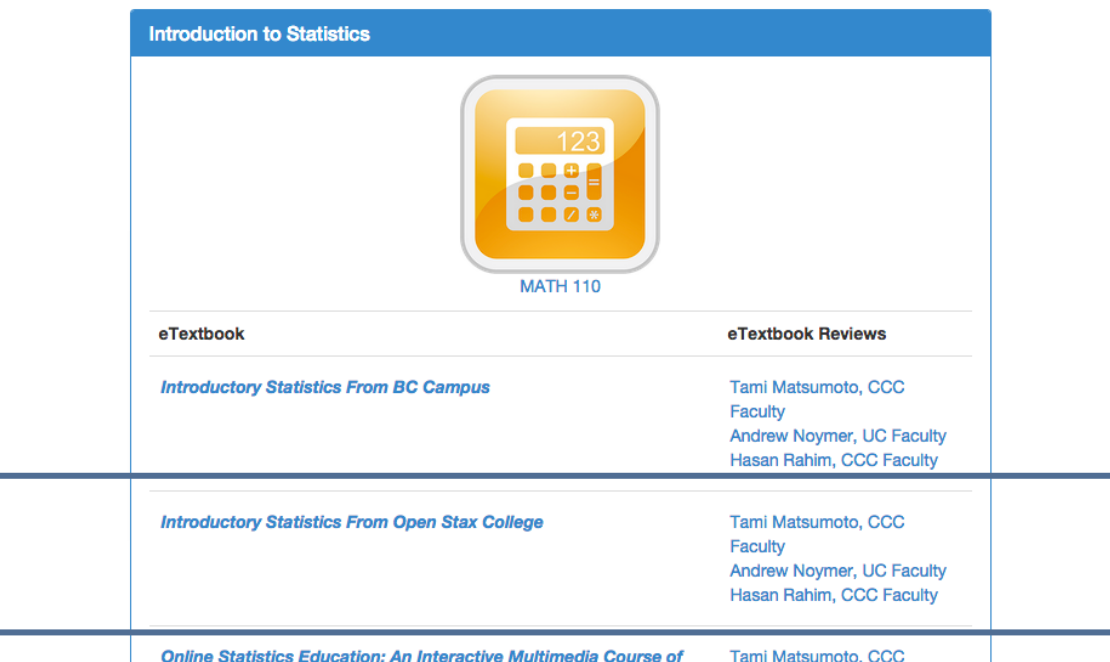

3. Search for preferred format and download text

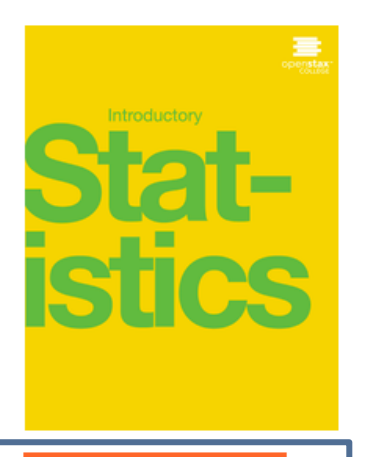

**GET THIS BOOK >** 

**MORE RESOURCES >** 

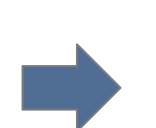

Download on the<br>**iBookstore** 

**GET INTRODUCTORY STATISTICS!** 

Get a premium, interactive ebook

OpenStax College makes it easy to get high-quality textbooks for your course. Use

the buttons below to start enjoying Introductory Statistics!

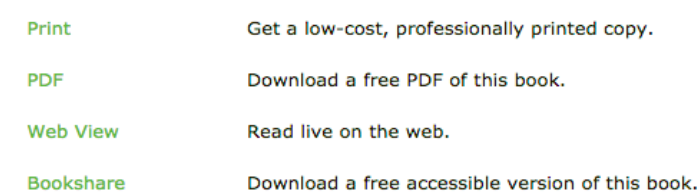

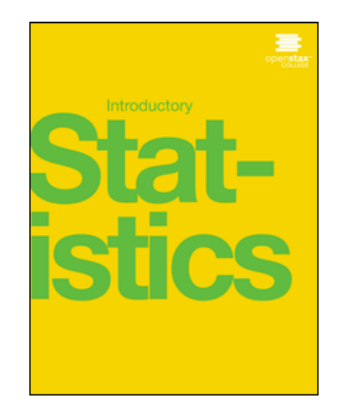

# Formats

Online texts are available in various formats and should be evaluated based on the following rankings:

- 1. EPUB3
- 2. HTML
- 3. Microsoft Word
- 4. PDF

#### **GET INTRODUCTORY STATISTICS!**

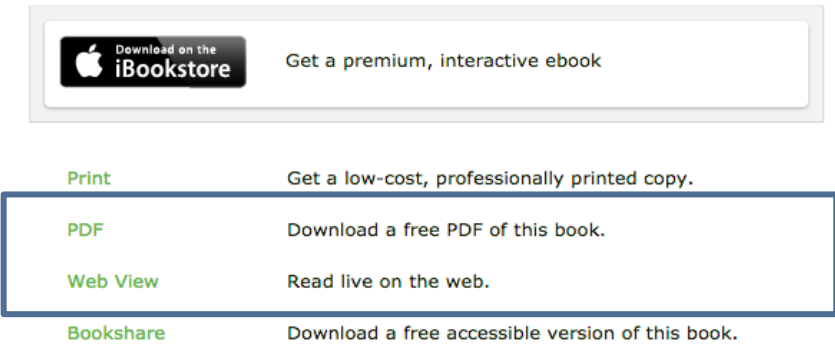

## Formats

In other words, EPUB3 is ideal, but if it is not available, we move down the list and search for the next available format

4. Download textbook or open  $link (if applicable)$ 

#### **GET INTRODUCTORY STATISTICS**

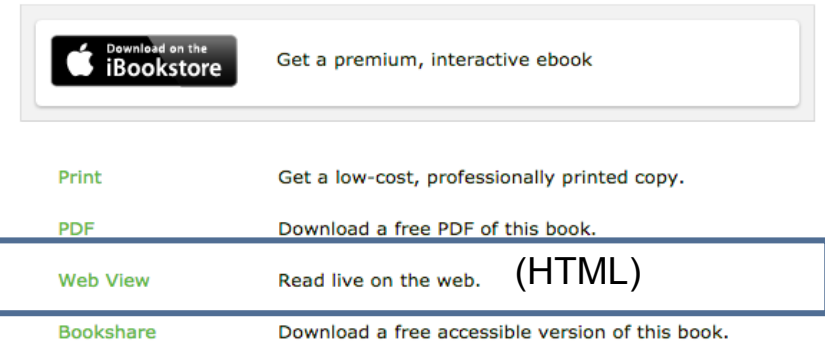

## Formats

Note: This is an OpenStax text. Although EPUB3 isn't listed, it is available!

To determine if there is an EPUB3 format for OpenStax texts, additional navigation is required.

#### **GET INTRODUCTORY STATISTICS!**

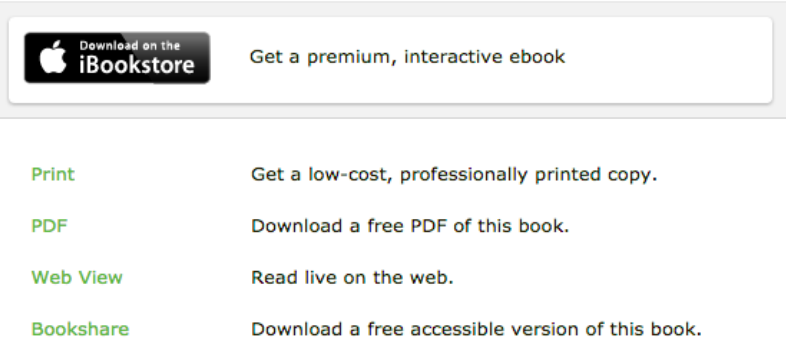

#### From the "Web View" select "Get This Book!"

#### **GET INTRODUCTORY STATISTICS!**

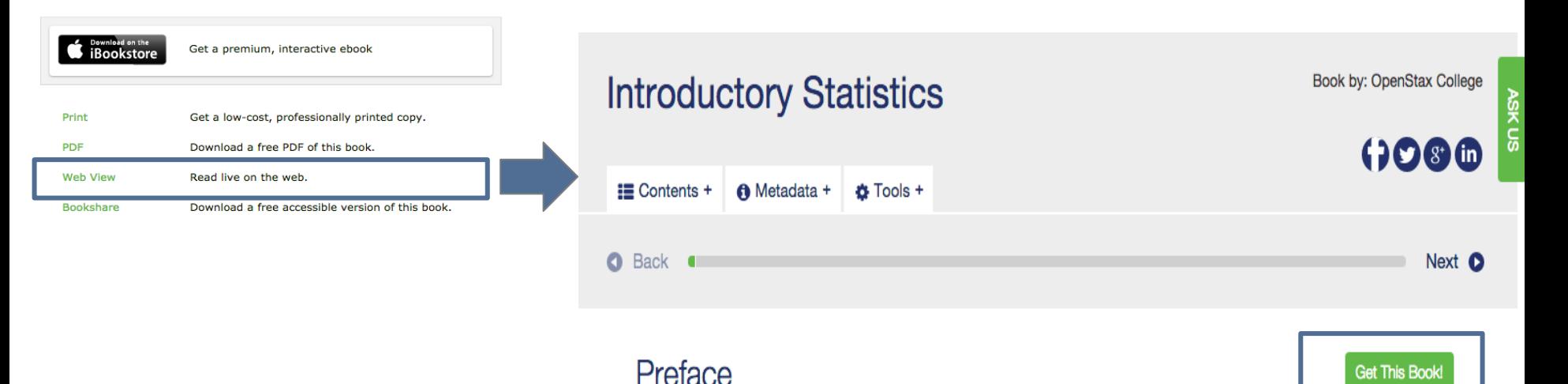

#### Now you can download the EPUB file!

Note: At the time of this writing, only OpenStax texts have been found to need additional navigation. All other texts have been found to clearly list out all available formats.

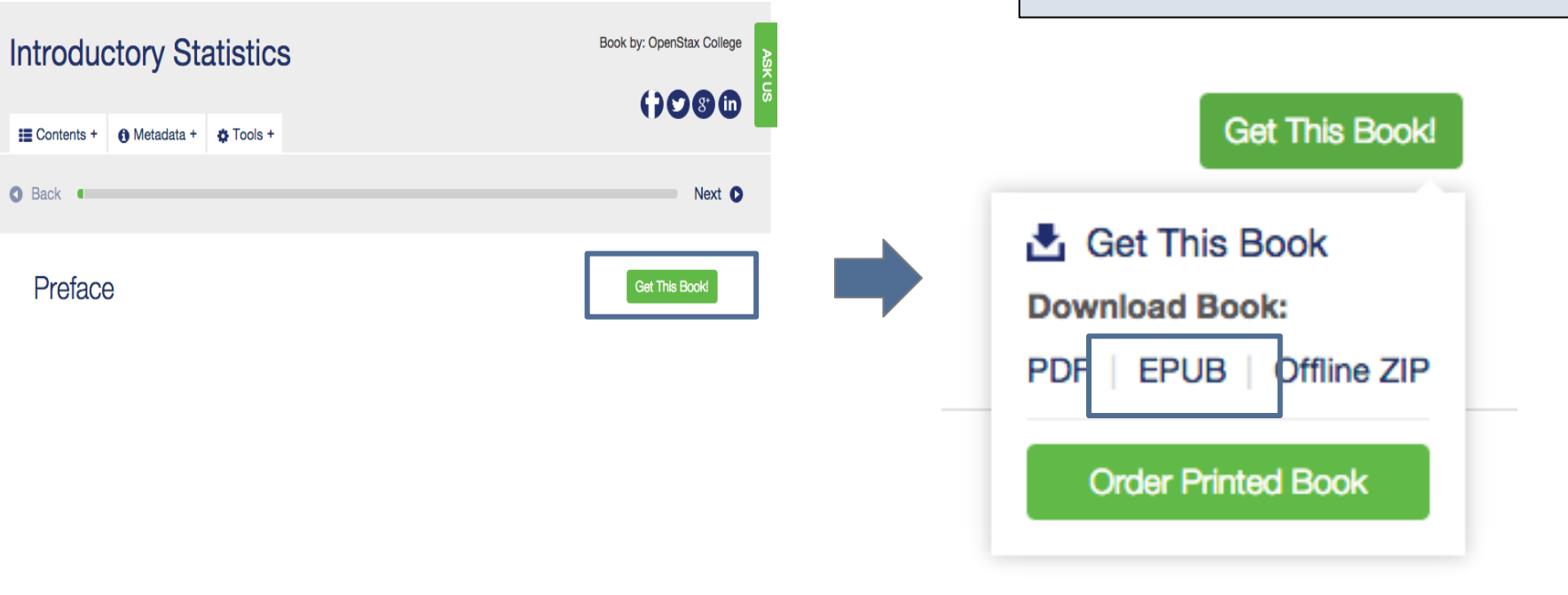

#### All information obtained from textbook evaluation will be entered into checklists:

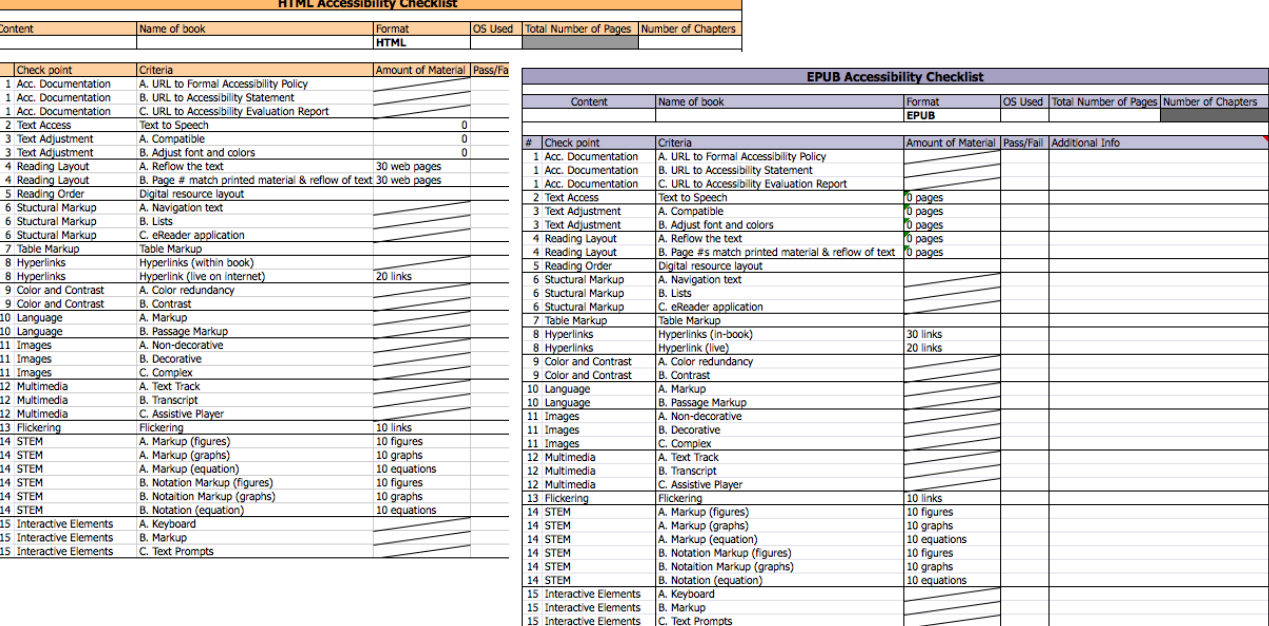

For every book, enter the following:

- Content area
- Name of book
- Format (i.e., EPUB, HTML, Word, or PDF)
- OS used (e.g., Microsoft; Windows)

Note: Only Windows will be used for analysis until Apple equivalents are decided upon.

- For EPUB, Word, and PDF formats: Total number of pages (obtained from Word or PDF format preferably, if available)
- For HTML only: Total number of chapters

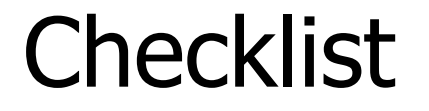

#### Example for the EPUB format of [Introductory Statistics](https://openstaxcollege.org/textbooks/introductory-statistics/get) (PDF version has 863 pages)

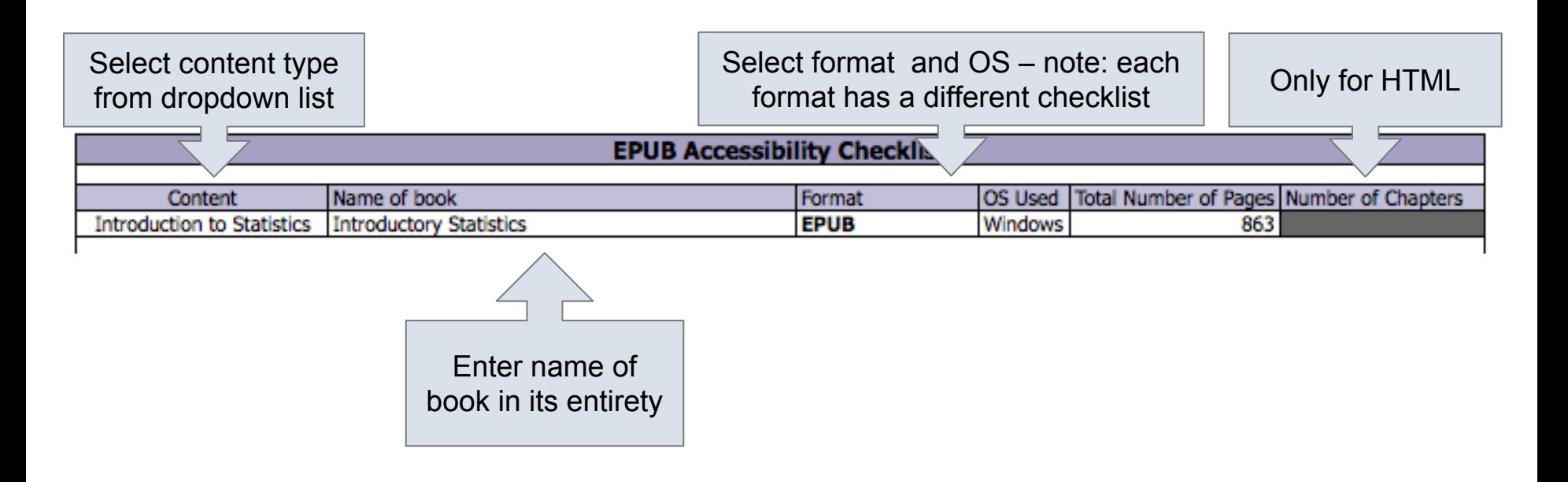

Note: When certain information is entered such as the number of pages or number of chapters, certain information in the checklist is updated:

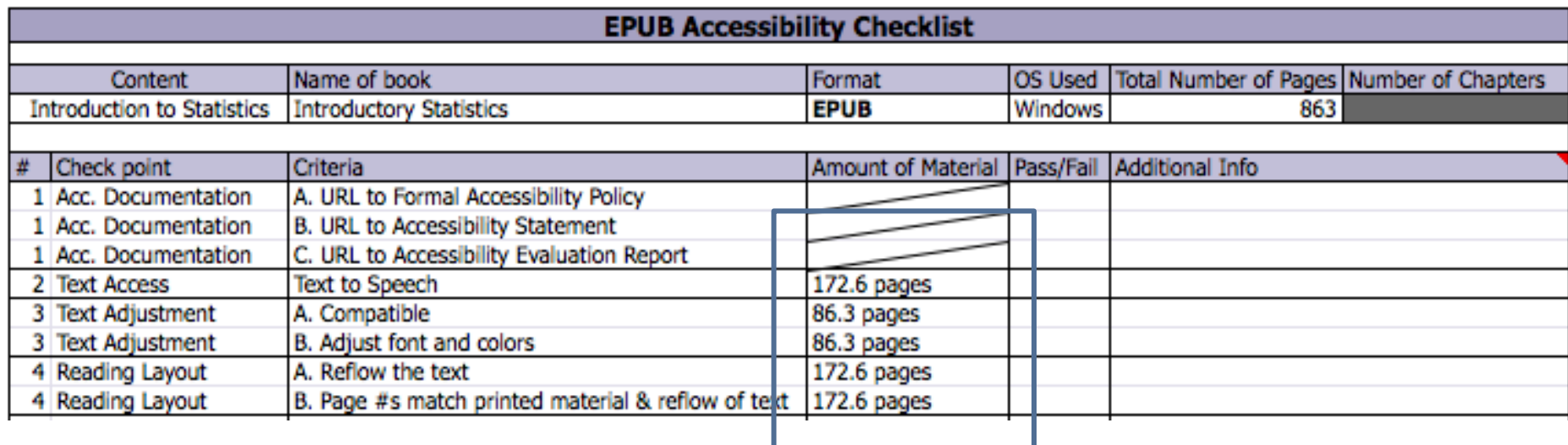

This information is based upon predetermined values for the amount of information that needs to be evaluated. You only need to round up to the next page count (or link count).

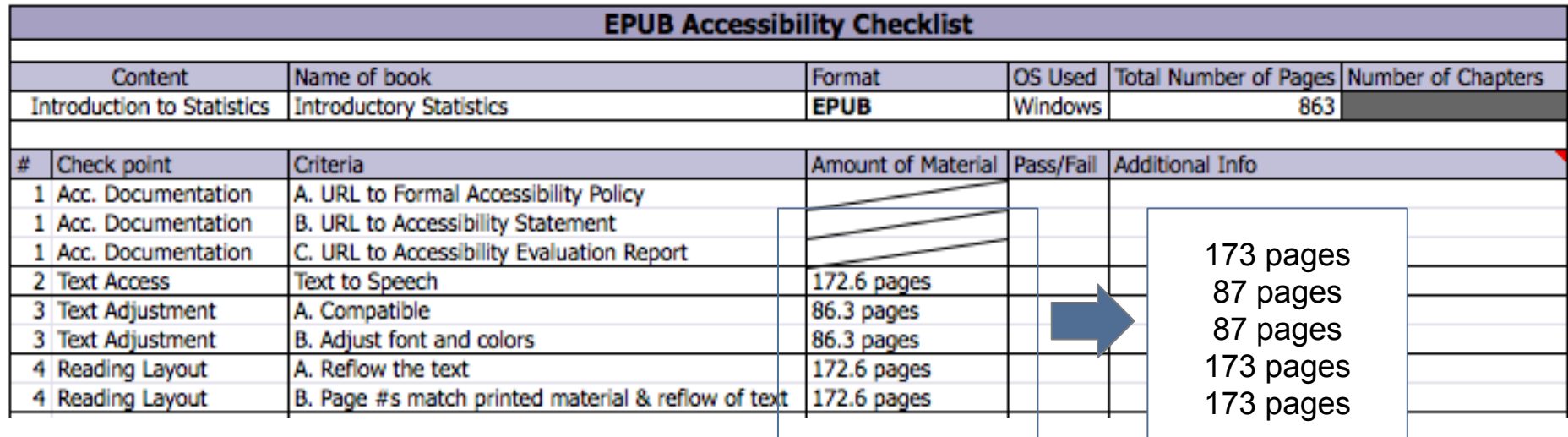

The percentages used are included in this presentation, but that is only for your reference – the checklist will fill out this information for you!

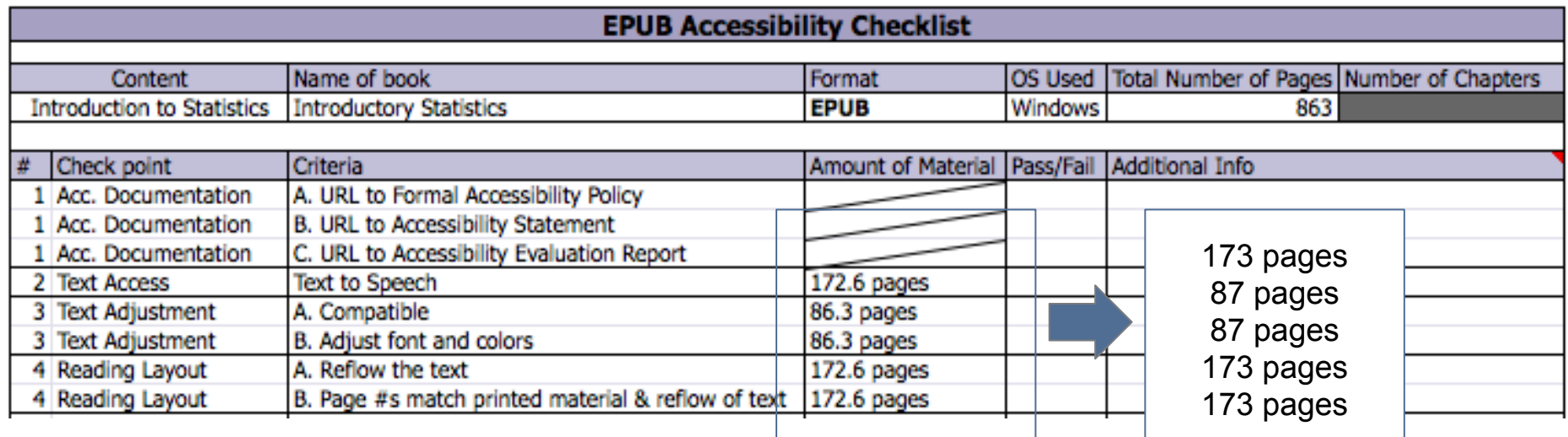

# Skills Commons Accessibility Checkpoints

All information obtained from textbook evaluation will be entered into the checkpoints document:

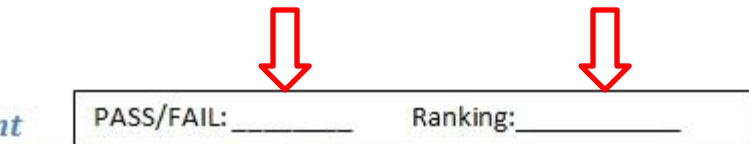

- 3. Text Adjustment
	- A. Text is compatible with assistive technology.
	- B. The resource allows the user to adjust the font size and font/background color (or is rendered by an application such as a browser, media player, or reader) that offers this functionality).

Additional Information: Please describe the technologies (hardware and software versions) and methodologies you used to evaluate the accessibility of the resource for this feature.

Enter info such as the pages you evaluated here as well.

# Pass, Fail, or N/A?

- Evaluate material based on the amount of material included in the checklist.
- If there is no related materials, mark N/A for that checkpoint. The only exception are Acc Documentation and Flickering.

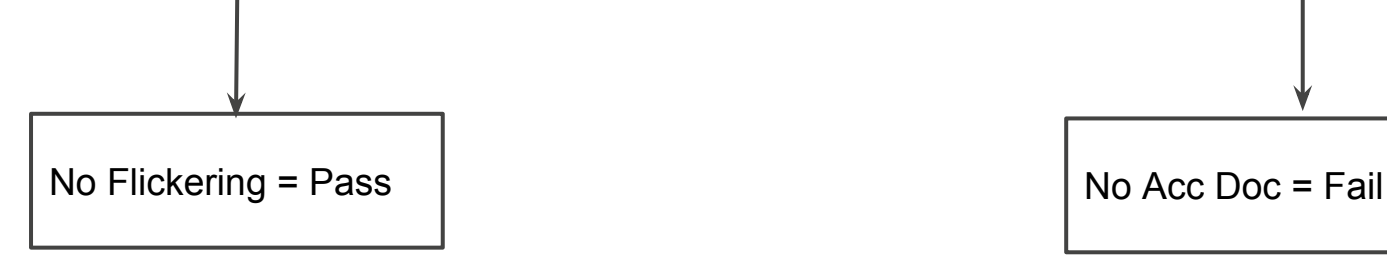

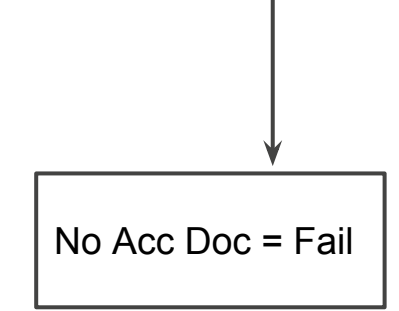

# Ratings

• Ratings are on a scale of 1-10

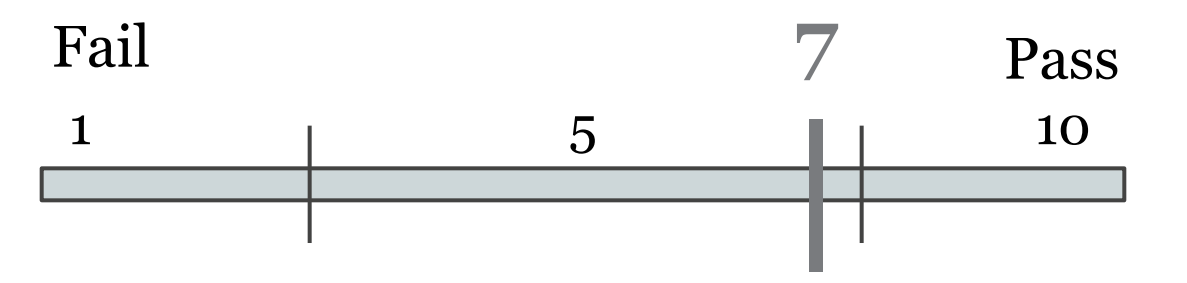

- Failure to meet a checkpoint (Fail) should not be rated above a 7
- Meeting a checkpoint (Pass) should not be rated below a 7

# Assistive Technology

### Kurzweil 3000

# Kurzweil 3000

- Assistive technology
- Log in:
	- ID: cudalab
	- Password: cuda@1949
- All of us are sharing the same ID and password.

# Accessibility Checkpoints

- 1. Accessibility Documentation
- 2 Text Access  $\odot$
- 3. Text Adjustment  $\bullet$
- 4. Reading Layout  $\odot$
- 5. Reading Order  $\odot$
- 6. Structural Markup/Navigation
- 7. Tables
- 8. Hyperlinks  $\bullet$
- 9. Color and Contrast
- 10. Language
- 11. Images  $\odot$
- 12. Multimedia
- 13. Flickering  $\mathbf{C}$
- 14. STEM  $\odot$
- 15. Interactive Elements **O**

# EPUB3

# EPUB3 Evaluation Requirements

OS

• Windows OS (XP or above)

Require Downloading

- Kurzweil 3000
- Color Contrast Analyzer- CCA ([Download\)](http://www.paciellogroup.com/resources/contrastanalyser/)
- Adobe Digital Editions ([Download\)](http://www.adobe.com/solutions/ebook/digital-editions/download.html)

# 1. Accessibility Documentation

For the textbooks' organizations, find the following:

- ☑ URL to formal Accessibility Policy
- ☑ URL to accessibility statements
- ☑ URL to Accessibility Evaluation Report

 $\nabla$  The text of the digital resource is available to assistive technology that allows the user to enable text-to-speech (TTS) functionality

# OPEN EPUB

- Start up Kurzweil 3000
- Enter the log in ID and password provided
- Open > Select book > Open

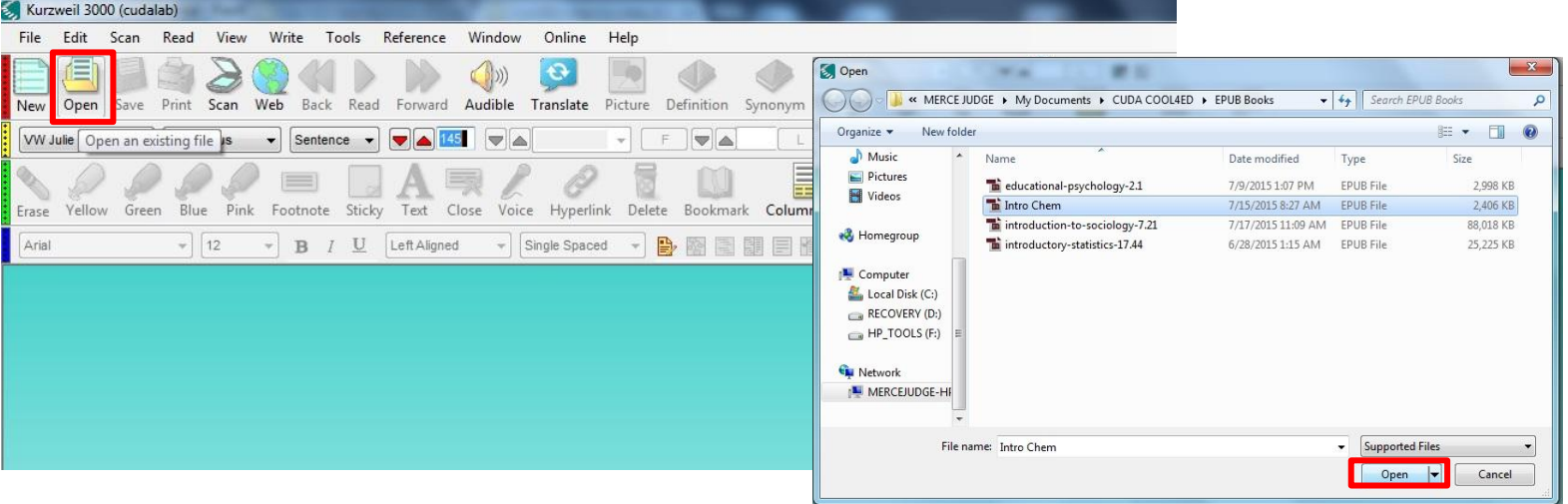

### STEPS:

- 1. Open up EPUB book with Kurzweil 3000
- 2. Go to evaluation pages
- 3. Click on READ

### 1. Open up EPUB book with Kurzweil 3000

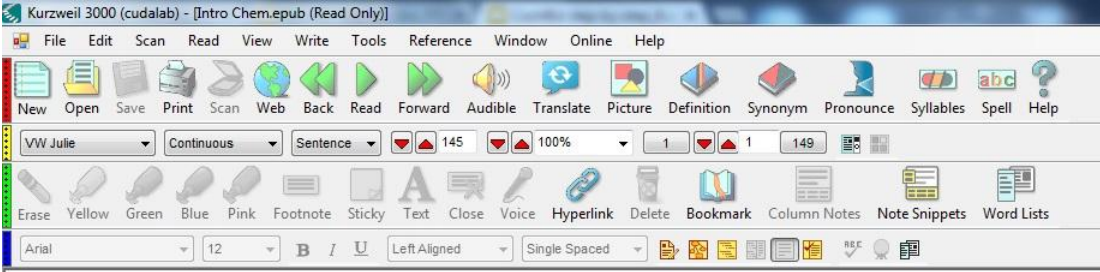

Concept **Development Studies in Chemistry** 

- 2. Go to evaluation pages
	- Use previous/next page buttons OR type in page number

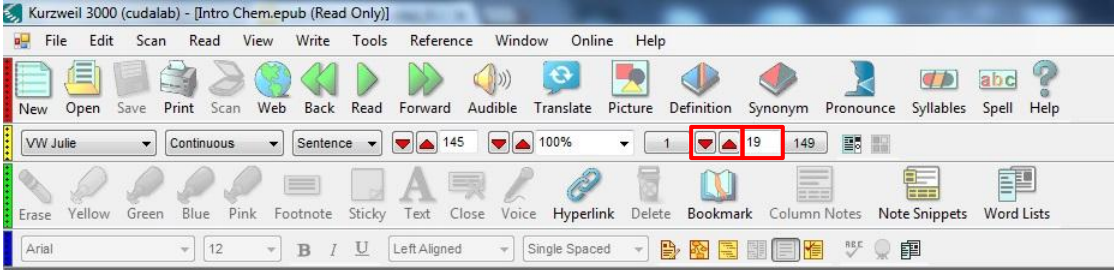

Creative Commons Attribution License 1.0 http://creativecommons.org/licenses/by/1.0

2006/09/18 21:34:57 -0500

#### 4.1. Foundation

We begin as a starting point with the atomic molecular theory. We thus assume that most of the common elements have been identified, and that each elem of the elements are all known, and that, as a consequence, it is possible via mass composition measurements to determine the molecular formula for any co atoms contain equal numbers of positively and negatively charged particles, called protons and electrons respectively. Finally, we assume an understanding common chemical and physical properties, and that these chemical and physical properties are periodic functions of the atomic number.

#### $4.2.$  Goals

The atomic molecular theory is extremely useful in explaining what it means to form a compound from its component elements. That is, a compound consist ratio. However, our knowledge of these atoms is very limited. The only property we know at this point is the relative mass of each atom. Consequently, we chemical and physical properties as expressed in the Periodic Table. Why are elements which are very dissimilar in atomic mass nevertheless very similar in

### 3. Click on READ

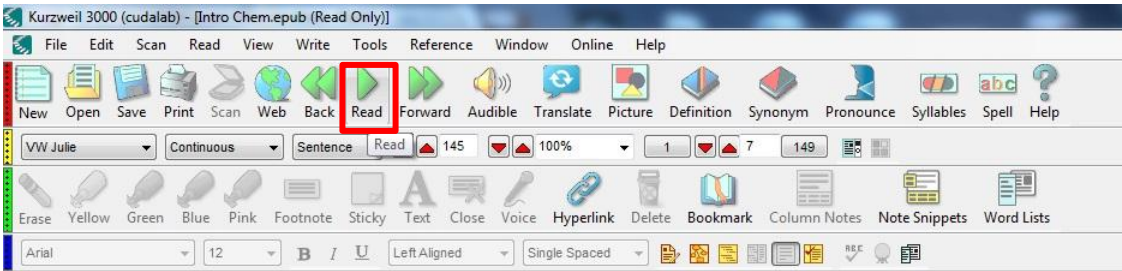

slowly and meticulously. Each sentence contains substance to be studied and understood. You should, at each step in the analysis, challenge yourself as to outline the concept development study, making sure you understand how each piece of the argument contributes to the development of a concept or model

It is very important to understand that scientific models and theories are almost never "proven," unlike mathematical theorems. Rather, they are logically dev many times in these concept development studies when a conclusion is not logically required by an observation and a line of reasoning. Instead, we may arr Scientists most commonly abide by the principle of Occam's razor, one statement of which might be that the explanation which requires the least assumptic

One very important way to challenge your understanding is to study in a group in which you take turns explaining the development of the model. The ability using the concept. Use the questions at the end of the concept development studies to practice your skill at explaining technical arguments clearly and conci

#### 1.3. Updates in the 2012 Edition

The 2012 editions of these Concept Development Studies were completely rewritten with two goals in mind. The first was to make these more readable, le to be more manageable in individual units. Both of these goals were based on the invaluable input of my students and of the high school teachers I have wor in the 2012 edition. Further new modules will be added in the next edition

◉ Amount of Material to Be Evaluated

\*\*\* Sample 10% of the pages \*\*\*

Ex. If the book has 150 pages in total 150 pages  $x .10 = 15$  pages

You will check 15 pages for text adjustment

Note: The checklist will decide most of these values for you.

# 3. Text Adjustment (Size)

☑ The text allows the user to adjust the font size

### STEPS:

- 1. Open the EPUB file with Kurzweil 3000
- 2. Use the Zoom buttons to increase/decrease font size

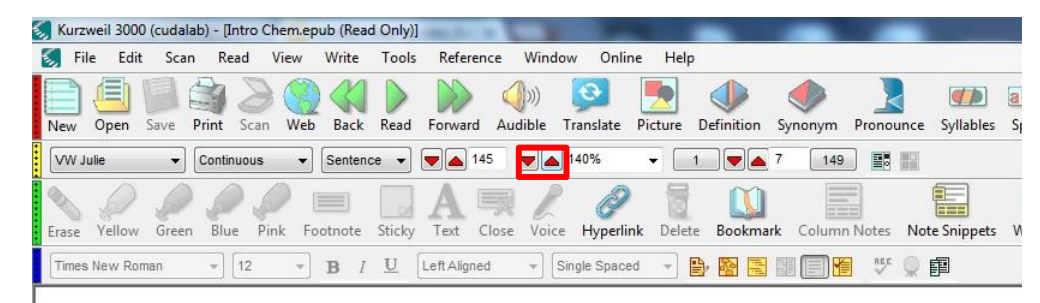

slowly and meticulously. Each sentence contains substance to be studied and understood. You shou reproduce the reasoning leading to the next conclusion. One good way to do this is to outline the co argument contributes to the development of a concept or model.

# Text Adjustment (Size)

◉ Amount of Material to Be Evaluated

\*\*\* Sample 5% of the pages \*\*\*

Note: The checklist will decide most of these values for you.

Ex. If the book has 150 pages in total 150 pages  $x .05 = 7.5$  pages Round up to the next whole number (Always round up)

You will check 8 pages for text adjustment
### 3. Text Adjustment (Color)

☑ The resource allows the user to adjust the font/background color

STEPS:

- 1. Open up EPUB book with Kurzweil 3000
- 2. Click on Tools> Options> Text
- 3. Change font and background color from dropdown
- 4. Click on Apply> OK
- 5. Go to the next page to see the change

### 3. Text Adjustment (Color)

- 1. Open up EPUB book with Kurzweil 3000
- 2. Click on Tools> Options> Text
- 3. Change text and background color from dropdown

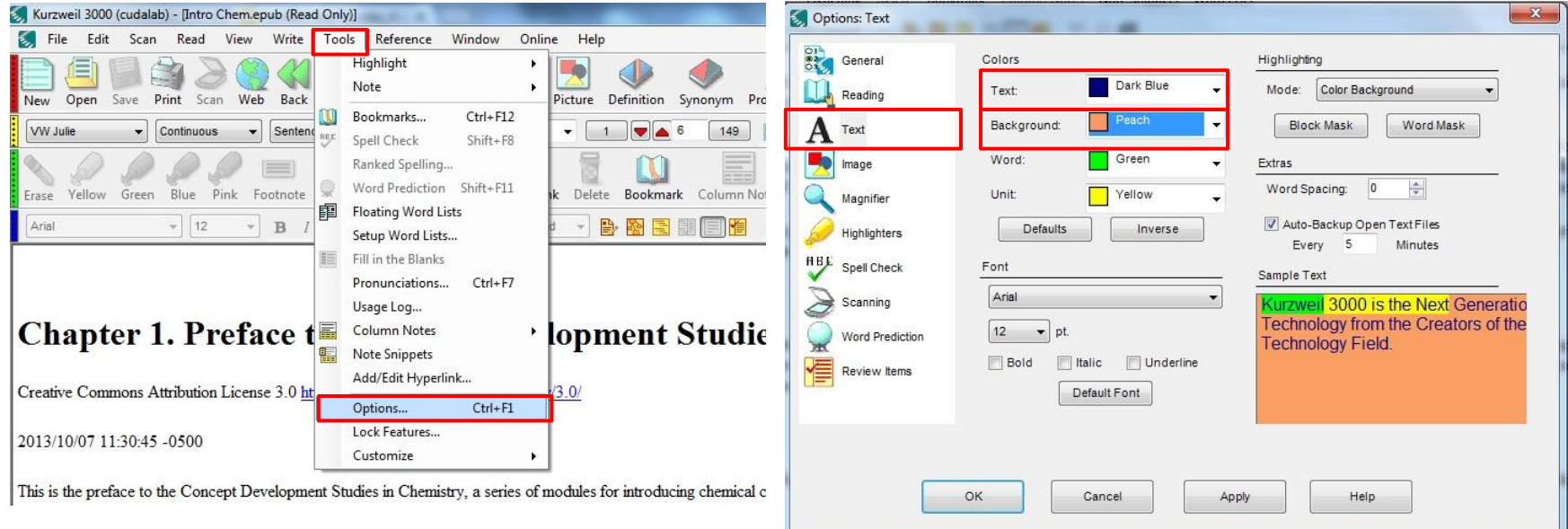

### 3. Text Adjustment (Color)

- 4. Click on Apply> OK
- 5. Go to the next page to check for the change

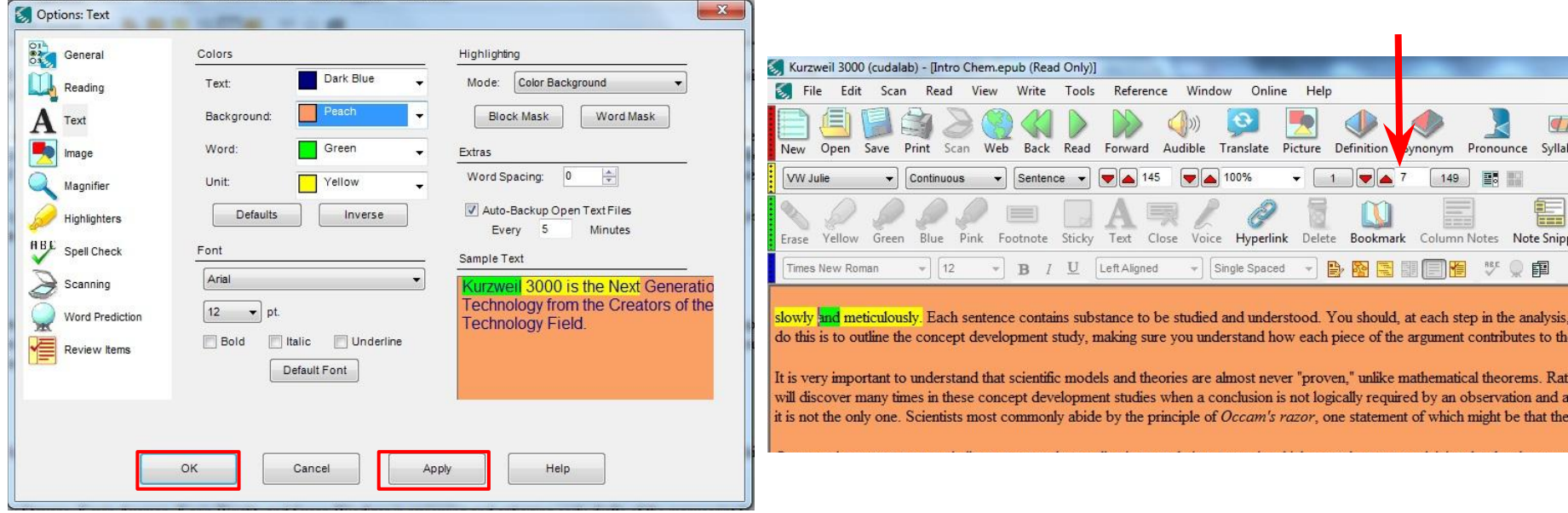

### Text Adjustment (Color)

◉ Amount of Material to Be Evaluated

\*\*\* Sample 5% of the pages \*\*\*

Note: The checklist will decide most of these values for you.

Ex. If the book has 150 pages in total 150 pages x  $.05 = 7.5$  pages Round up to the next whole number (Always round up)

You will check 8 pages for text adjustment

### 4. Reading Layout (Reflow)

☑ Text of the digital resource is compatible with assistive technology that allows the user to reflow the text by specifying the margins and line spacing

#### STEPS:

- 1. Open the EPUB file with Kurzweil 3000
- Use the Zoom buttons to increase/decrease font size
- 3. Check if the text reflows

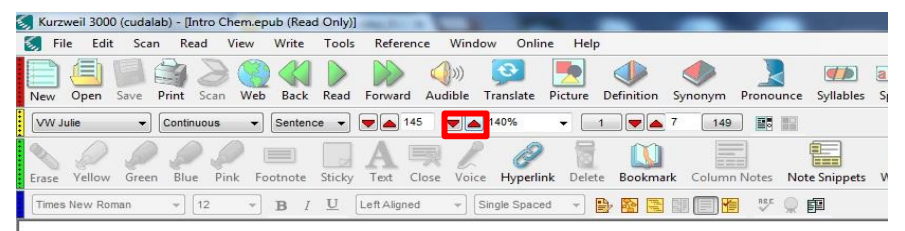

slowly and meticulously. Each sentence contains substance to be studied and understood. You shou reproduce the reasoning leading to the next conclusion. One good way to do this is to outline the co argument contributes to the development of a concept or model.

#### 4. Reading Layout (Page # match)

☑ If the digital resource is an electronic alternative to printed materials, the page numbers correspond to the printed material

\*\*\*Compare pages with printed material \*\*\*If printed material not available, mark N/A

#### Reading Layout

◉ Amount of Material to Be Evaluated

\*\*\* Sample 5% of the pages \*\*\*

#### 5. Reading Order

☑ Reading order for digital resource content logically corresponds to the visual layout of the page when rendered by assistive technology

#### STEPS:

- 1. Open the EPUB file with Kurzweil 3000
- 2. Locate 5 pages (include page  $#$  in the reports) that contains a more complicated layout
- 3. Use the READ function to check if the reading order is logical (please refer to checkpoint #2 for instructions on READ)

### 5. Reading Order

◉ Amount of Material to Be Evaluated

\*\*\* Sample 5 pages \*\*\*

#### 6. Structural Markup / Navigation

 $\boxtimes$  The text of the digital resource includes markup (e.g. tags or styles) that allows for navigation by key structural elements (chapters, headings, pages) using assistive technology

#### Structural Markup / Navigation

☑ The text of the digital resource includes markup for bullets and numbered lists that is compatible with assistive technology

#### Structural Markup / Navigation

 $\triangleright$  If the text of the digital resource is delivered within an ebook reader application, a method is provided that allows users to bypass the reader interface and move directly to the text content that is compatible with assistive technology

#### 7. Tables

☑ Data tables include markup (e.g. tags or styles) that identifies row and column headers in a manner that is compatible with assistive technology

### 8. Hyperlinks

- ☑ Functionality: Links (e.g. website or email addresses) within the text of the digital resource are rendered as active hyperlinks in a manner that allows them to be detected and activated with assistive technology.
- ☑ Descriptive: The link is descriptive enough for the users to know where the link will take them. If the link appears as an  $URL = fail$  this sub-category.
	- E.g. [CSULB homepage](http://www.csulb.edu)  $\bigcap$ [www.csulb.edu](http://www.csulb.edu) X
- ☑ Checking for both in-book links and live hyperlinks

## Hyperlinks

- Open the EPUB file with Kurzweil 3000
- Double Click on hyperlinks & see if it takes you to the correct location (section of book/ website) \*\*If nothing happens then the link doesn't work

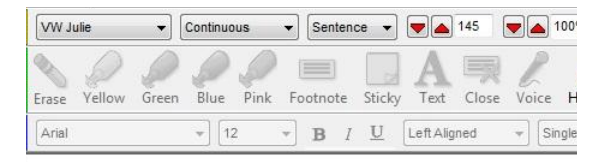

this happen are described in this book in the chapters ahead.

1.3. Teaching is different from in the past

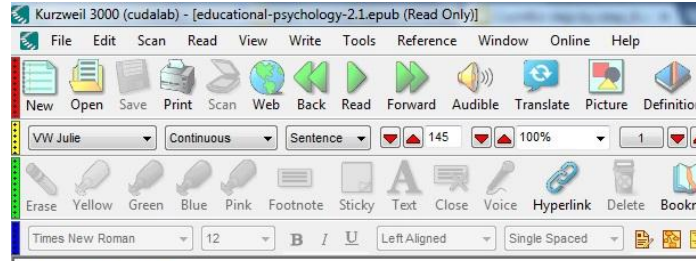

#### **Attributions**

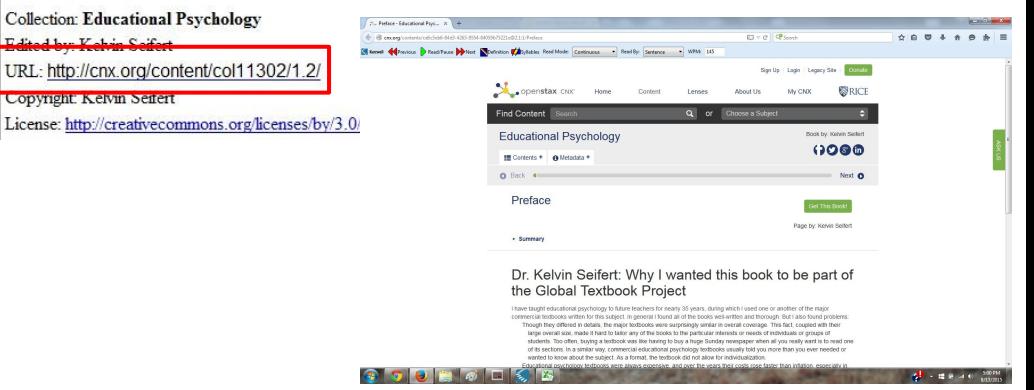

### **Hyperlinks**

#### Check for functionality & descriptive link

- Amount of Material to Be Evaluated \*\*\* Sample 30 in-book links \*\*\* 10 from the beginning of the book 10 from the middle of the book 10 from the end of the book
- Ex. Links that takes you to a certain chapter

\*\*\* Sample 20 website hyperlinks Hyperlink that takes you somewhere outside of the book

Ex. Links to a live website

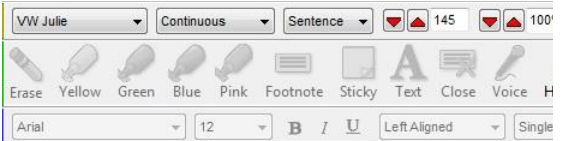

this happen are described in this book in the chapters ahead.

1.3. Teaching is different from in the past

In the past decade or two teaching has changed significantly, so much in fact knowledge, and skills needed to prepare for a teaching career. The changes

To see what we mean, look briefly at four new trends in education, at how th 10 increased diversity: there are more differences among students than

 $\mathcal{D}$  \* increased instructional toolspolary classrooms, schools, and stu

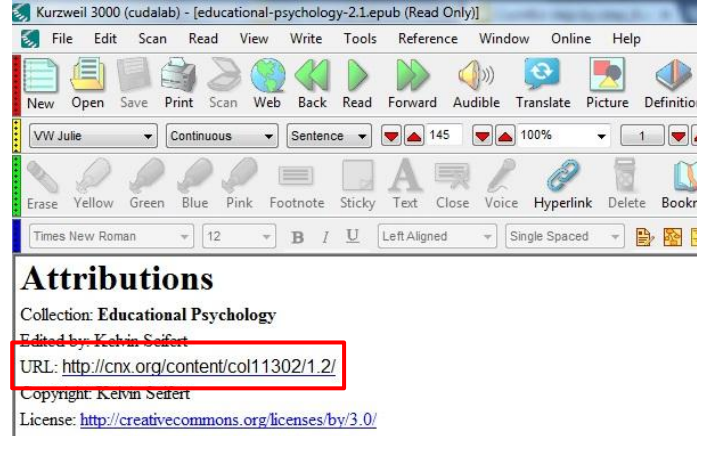

#### 9. Color & Contrast (Color Redundancy)

☑ Color redundancy (information is not conveyed by color alone) needs to be checked manually

n changes in classrooms has several other effects. One, for example, is that it can tempt teachers to think that what is taught is equivalent to what is learned-even e different. If I assign a reading to my students about the Russian Revolution, it would be nice to assume not only that they have read the same words, but also lear read and learned all of what I assigned: others may have read everything but misunderstood the material or remembered only some of it: and still others, unfortunat firm this picture, if asked confidentially. There are ways, of course, to deal helpfully with such diversity of outcomes; for suggestions, see especially Section 10.1 ctional strategies I adopt, they cannot include assuming that what I teach is the same as what students understand or retain of what I teach.

#### as dependent on sequencing and readiness

veen teaching and learning creates a secondary issue for teachers, that of educational readiness. Traditionally the concept referred to students' preparedness to co o start school for example, if he or she was in good health, showed moderately good social skills, could take care of personal physical needs (like eating lunch or n Table 2.6 shows a similar set of criteria for determining whether a child is "ready" to learn to read (Copple & Bredelcann, 2006). At older ages (such as in high To take a course in physics, for example, a student must first have certain prerequisite experiences, such as studying advanced algebra or calculus. To begin work to mention also studying educational psychology!).

E.g. Links are presented with color (blue) and underline.

#### \*\*\* Sample 5% of the pages \*\*\*

- ☑ The visual presentation of text and images of text in the digital resource has a contrast ratio of at least 4.5:1 (AA)
- $□$  Large text (18 point  $+$ ) has a contrast ratio of at least 3:1 (AA)

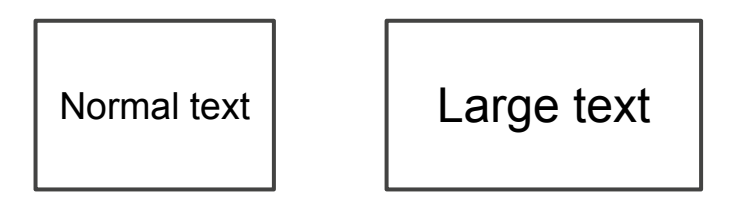

#### Colour Contrast Analyzer (CCA)

- [Download Colour](http://www.paciellogroup.com/resources/contrastanalyser) [Contrast Analyzer Tool](http://www.paciellogroup.com/resources/contrastanalyser)
- 2. Open the document you want to evaluate
- 3. Open the application

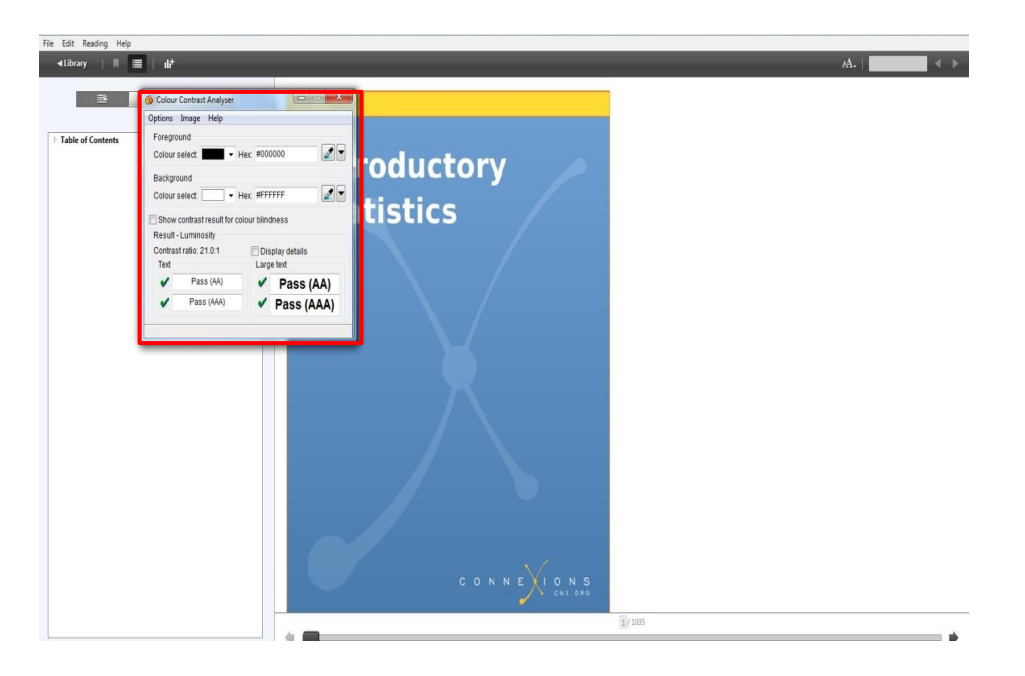

- 4. Make sure you are in the **Result -- Luminosity** mode.
- 5. Click the **Foreground eye dropper** tool, hover over and click the foreground color to select it.

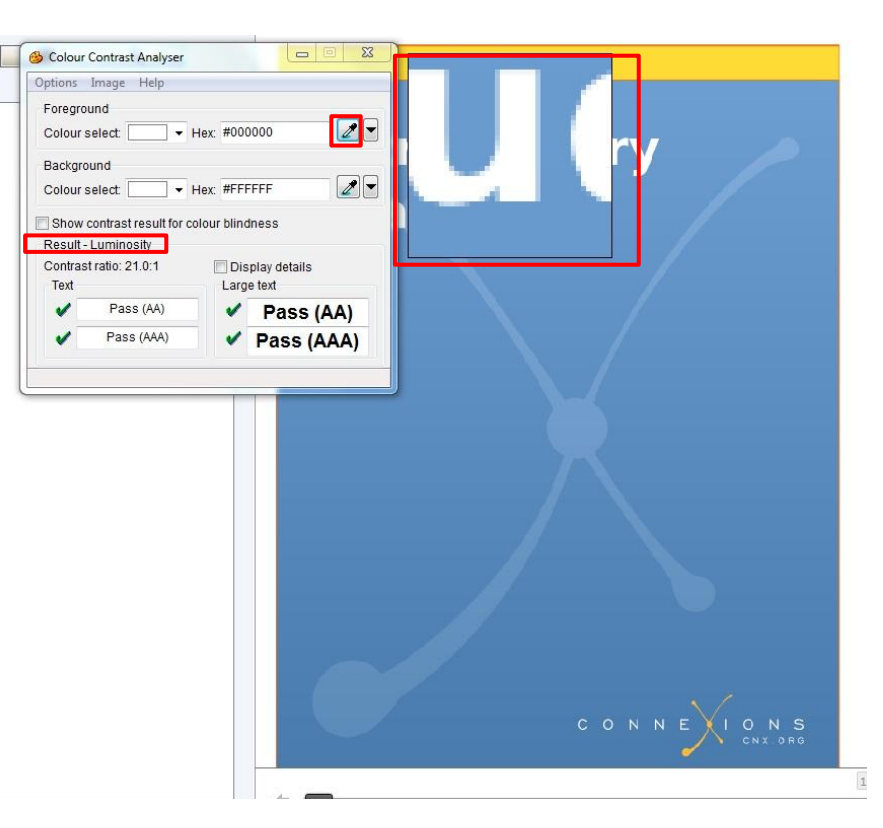

- 6. Click the **Background eye dropper** tool, hover over and click the background color.
- 7. Determine if the text is greater than 18 points (e.g. Header). Small text: Check under "Text" (AA)

Large text (18+): Check under

"Large text" (AA)

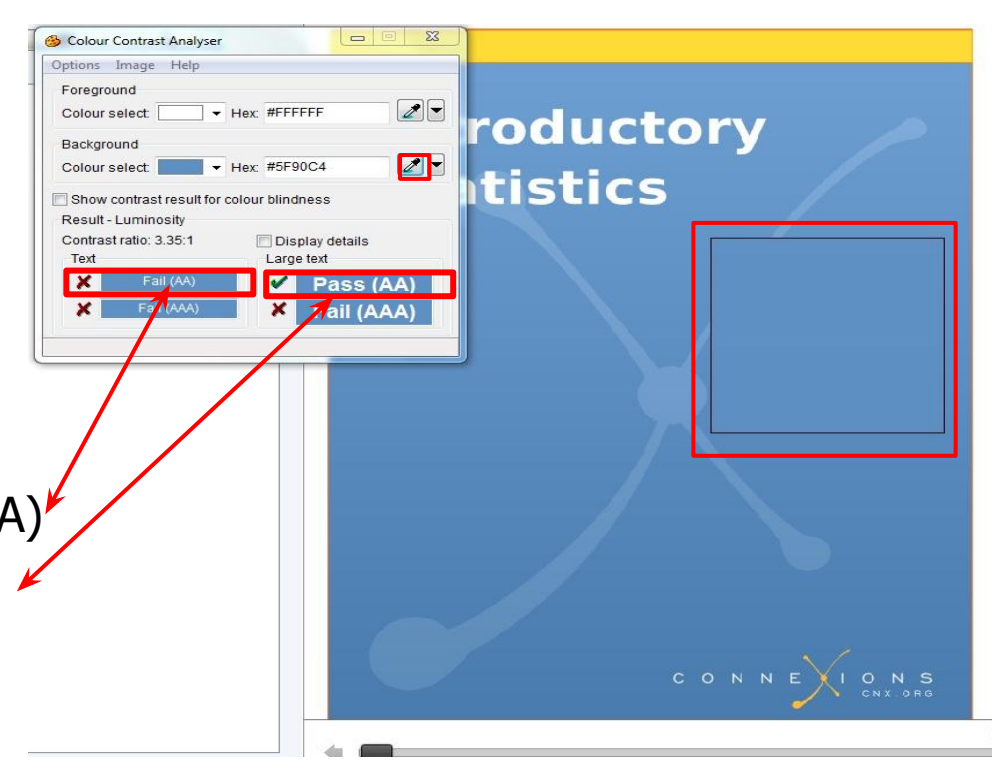

◉ Amount of Material to Be Evaluated

Contrast Ratio

\*\*\* Sample 10% of the pages \*\*\*

#### 10. Language

- ☑ The text of the digital resource includes markup that declares the language of the content in a manner that is compatible with assistive technology
- ☑ If the digital resource includes passages in a foreign language, these passages include markup that declares the language in a manner that is compatible with assistive technology

#### 11. Images

- ☑ Non-decorative images have alternative text that is compatible with assistive technology (or is rendered by an application such as a browser, media player, or reader that offers this functionality)
- ☑ Decorative images are marked with null alternate text or contain markup that allows them to be ignored by assistive technology
- ☑ Complex images, charts, and graphs have longer text descriptions that are compatible with assistive technology

# Images

#### STEPS:

- 1. Open up EPUB book with Kurzweil 3000
- 2. Locate an image
- 3. Select the sentence right before the image
- 4. Click READ
- 5. Check if the reader reads the image or skip through it

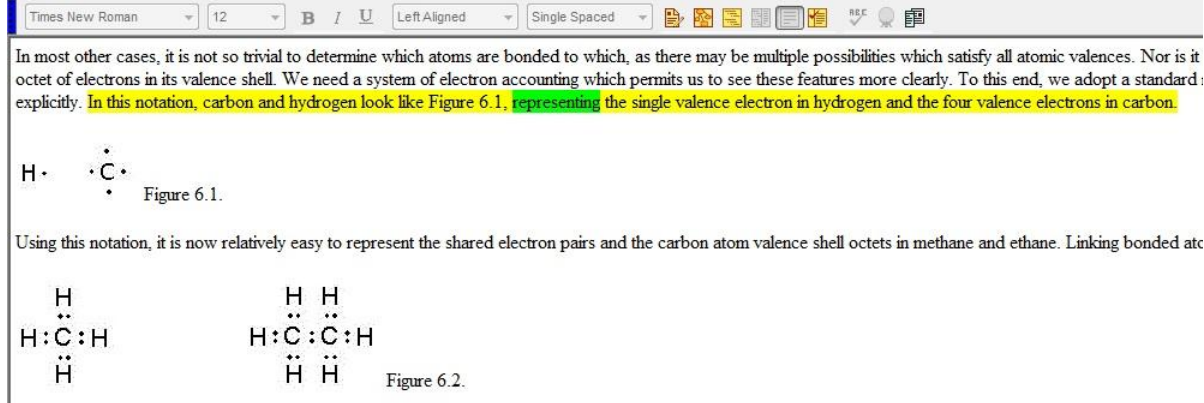

#### Images (Additional Manual Check)

- ◉ Check manually: Make sure the descriptions for the images are descriptive enough for both non-decorative images and complex images.
- ◉ Amount of Material to Be Evaluated for non-decorative and complex images: \*\*\* Sample 10% of the pages\*\*\*
- Rule of thumb: if the image cannot be described in one sentence, it's complex!

#### 12. Multimedia

- ☑ A synchronized text track (e.g. open or closed captions) is provided with all video content
- ☑ A transcript is provided with all audio content
- ☑ Audio/video content is delivered via a media player that is compatible with assistive technology

*Note: No examples have been found for this format*

### 13. Flickering

☑ Resources should not contain anything that flashes more than three times in any one-second period

*Note: No examples have been found for this format*

\*\*\*If there is no flickering = Pass this checkpoint \*\*\*

STEM: Science, Technology, Engineering, and Math

- ☑ STEM content is marked up in a manner that is compatible with assistive technology
- ☑ The resource conveys both the notation (presentation) and meaning (semantics) of the STEM content
- $\triangleright$  Including but not limited to: ☑Figures ☑Graphs ☑Tables ☑Equations

#### STEPS:

- 1. Open up EPUB book with Kurzweil 3000
- 2. Locate a STEM content
- 3. Select the sentence right before the content
- 4. Click READ
- 5. Check if the reader reads the image or skip through it
- 6. If it reads it, check if it reads the content correctly

Sometimes in Kurzweil you will see these black boxes in the content, those are usually STEM content that we can't access. In this case, pay attention to how much of the STEM content shows correctly, take this into account when giving it the score.

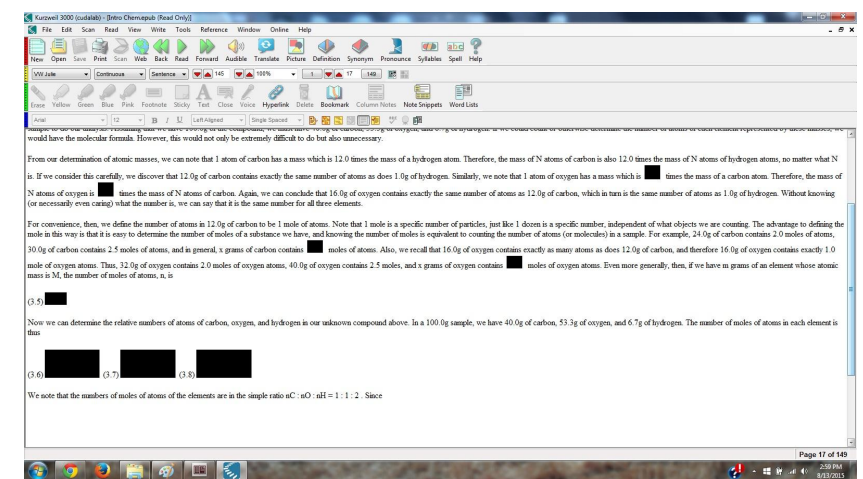

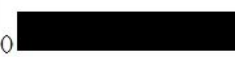

The masses of oxygen appearing in these compounds are in simple whole number rational fixed unit of mass of oxygen. The simplest explanation for this fixed unit of mass is tha different compounds have differing numbers of atoms. The mass ratios make it clear t ratios must be the result of the simple ratios in which atoms combine into molecules. I molecular formula NO , then oxide A has formula NO2, and oxide C has formula N

chood now mano came manoes are mgany ouggeouve as ure conowag way, cyoude una

Table 2.2. Possible Molecular Formulae for Nitrogen Oxides

#### Assuming that: Oxide C is NO Oxide B is NO Oxide A is NO

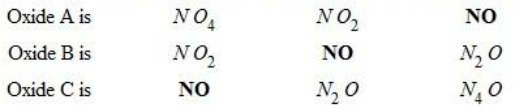

We don't have a way (from these data) to know which of these sets of molecular form

To check the content in these black boxes, you may open the same book with Adobe Digital Editions > check and compare the content.

#### **2.4. Observation 2: Multiple Mass Ratios**

Significant insight into the above problem is found by studying different compounds formed from the same elements. For example, there are actually three oxides of nitrogen, that is, compounds composed only of nitrogen and oxygen. For now, we will call them oxide A, oxide B, and oxide C. Oxide A has oxygen to nitrogen mass ratio 2.28 : 1. Oxide B has oxygen to nitrogen mass ratio 1.14 : 1, and oxide C has oxygen to nitrogen mass ratio 0.57 : 1.

The fact that there are three mass ratios might seem to contradict the Law of Definite Proportions, which on the surface seems to say that there should be just one ratio. However, each mass combination gives rise to a completely unique chemical compound with very different chemical properties. For example, oxide A is very toxic, whereas oxide C is used as an anesthesia. It is also true that the mass ratio is not arbitrary or continuously variable: we cannot pick just any combination of masses in combining oxygen and nitrogen, rather we must obey one of only three. So there is no contradiction: we simply need to be careful with the Law of Definite Proportions to say that each unique compound has a definite mass ratio of combining elements.

These new mass ratio numbers are highly suggestive in the following way. Notice that, in each case, took the ratio of oxygen mass to a nitrogen mass of 1, and that the resultant ratios have a very simple

relationship:

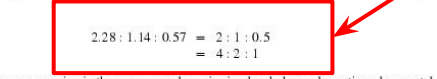

The masses of oxygen appearing in these compounds are in simple whole number ratios when we take a

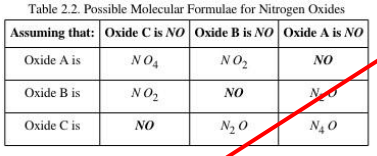

We don't have a way (from these date) to know which of these sets of molecular for we can assert that either one of them or one analogous to them is right.

Similar data are found for any set of compounds formed from common elements. F two oxides of carbon, one with oxygen to carbon mass ratio 1.33:1 and the other wi The second oxide must have twice as many oxygen atoms, per carbon atom, as does statepicnt of this observation is the Law of Multiple Proportions. <ext:rule>

When two elements combine to form more than one compound, the mass of elemen the first compound with a given amount of element B has a simple whole number r element A which combines in the second compound with the same given mass of e

 $\le$ /ext:rule> This sounds confusing, but an example clarifies this statement. Consider and let carbon be element B and oxygen be element A. Take a fixed given mass of say 1 gram. The mass of oxygen which combines with 1 gram of carbon to form the grams. The mass of oxygen which combines with 1 gram of carbon to form the sec These masses are in ratio  $2.66 : 1.33 = 2 : 1$ . a simple whole number ratio.

The masses of oxygen appearing in these compounds are in simple whole number rational fixed unit of mass of oxygen. The simplest explanation for this fixed unit of mass is that different compounds have differing numbers of atoms. The mass ratios make it clear ratios must be the result of the simple ratios in which atoms combine into molecules. molecular formula NO, then oxide A has formula NO2, and oxide C has formula N

Table 2.2. Possible Molecular Formulae for Nitrogen Oxides

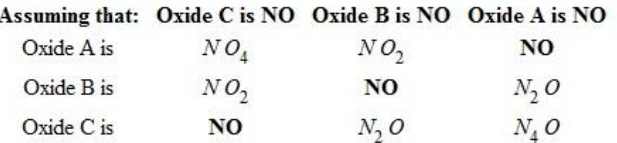

We don't have a way (from these data) to know which of these sets of molecular form

## **STEM**

If the image itself does not contain an Alt tag but the content/text around it does have a notation (presentation) and meaning (semantics) of the STEM content with good description then we may PASS it with a note included.

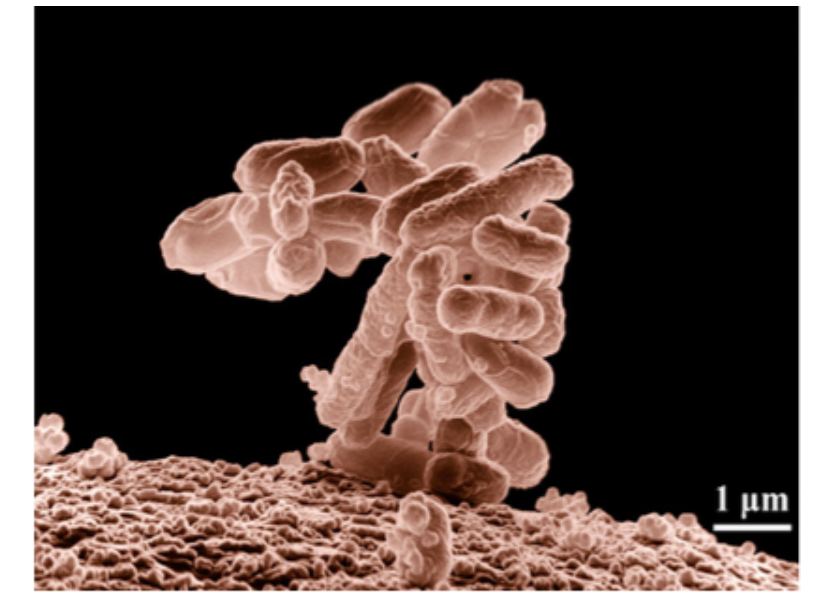

Figure 1.15 Biologists may choose to study Escherichia coli (E. coli), a bacterium that is a normal resident of our digestive tracts but which is also sometimes responsible for disease outbreaks. In this micrograph, the bacterium is visualized using a scanning electron microscope and digital colorization. (credit: Eric Erbe; digital colorization by Christopher Pooley, USDA-ARS)

### **STEM**

Successive Ionization Energies (kJ/mol)

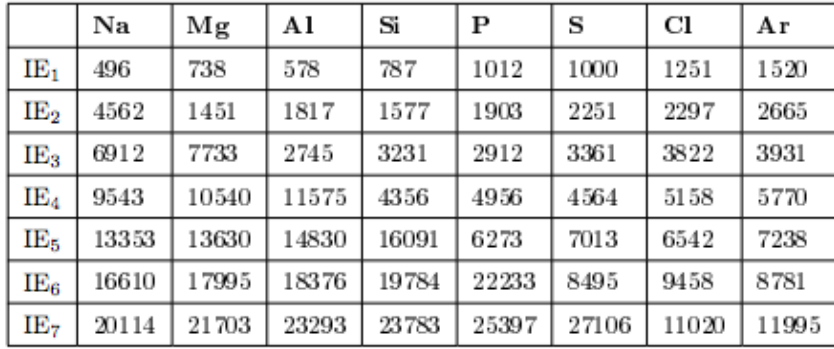

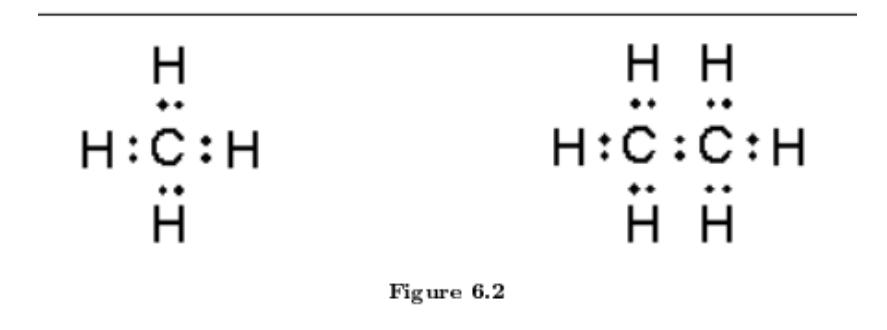

Table 4.1

Labels, descriptions, or tags should be descriptive

### **STEM**

◉ Amount of Material to Be Evaluated

For BOTH Markup and Notation, find:

10 figures 10 graphs 10 equations 10 tables

\*\*\*As Applicable: If there is no STEM content then mark  $N/A$  on the report \*\*\*

#### 15. Interactive Elements

☑ Keyboard

Interactive elements allow for keyboard-only operation WITH and WITHOUT assistive tech

#### STEPS:

- 1. Use the TAB key to navigate the menu
- 2. Items that are selected will have a box around the link
- 3. Use the ENTER key to select a link or other item

#### \*\*\*As Applicable:

If there is no Interactive Elements, mark  $N/A$  on the report \*\*\*
## Interactive Elements

☑ Markup

Each interactive element conveys information to assistive technology regarding the element's

- ☑ name
- ☑ type

☑ status

\*\*\*As Applicable:

If there is no Interactive Elements, mark  $N/A$  on the report  $***$ 

## Interactive Elements

☑ Text prompts The following are conveyed with assistive technology: ☑ Instructions ☑ Prompts ☑ Error messages

\*\*\*As Applicable:

If there is no Interactive Elements, mark  $N/A$  on the report  $***$